## NEXTGEN CM/ECF COURT REPORTERS WITH JENIE ACCOUNTS

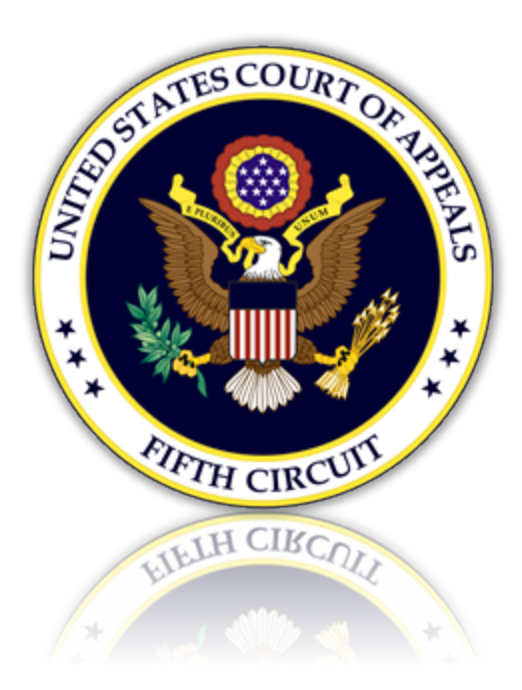

## Accessing CM/ECF as a PACER User

When a court user who is logged into JENIE attempts to access an outside URL (.gov), the system will automatically redirect to the inside server URL (.dcn). The below utility will allow the court user to access CM/ECF through the PACER login (.gov) instead of the JENIE login (.dcn).

- 1. Click the link to access the utility:<https://ecf.ca5.uscourts.gov/CMECFHelpDeskUtility.html>
- 2. Click [PACER User] to access CM/ECF through PACER.

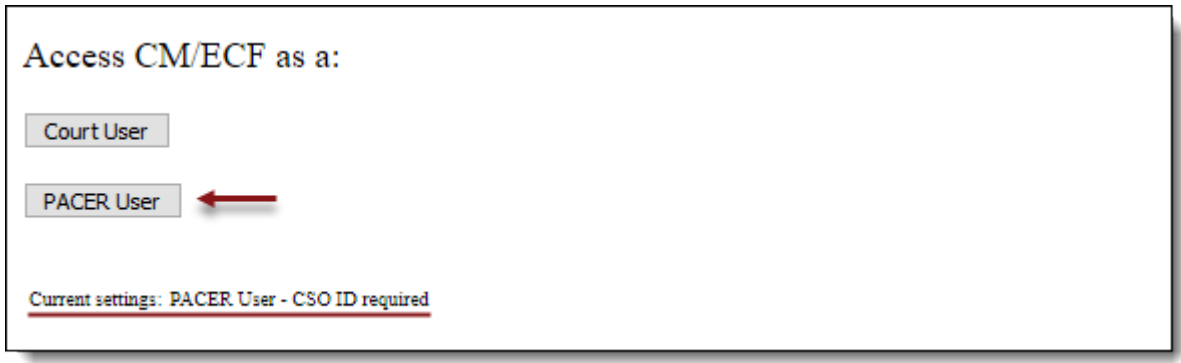

- 3. Click the link:<https://ecf.ca5.uscourts.gov/>
- 4. Click 'CM/ECF Document Filing System' to login to NextGen CM/ECF.

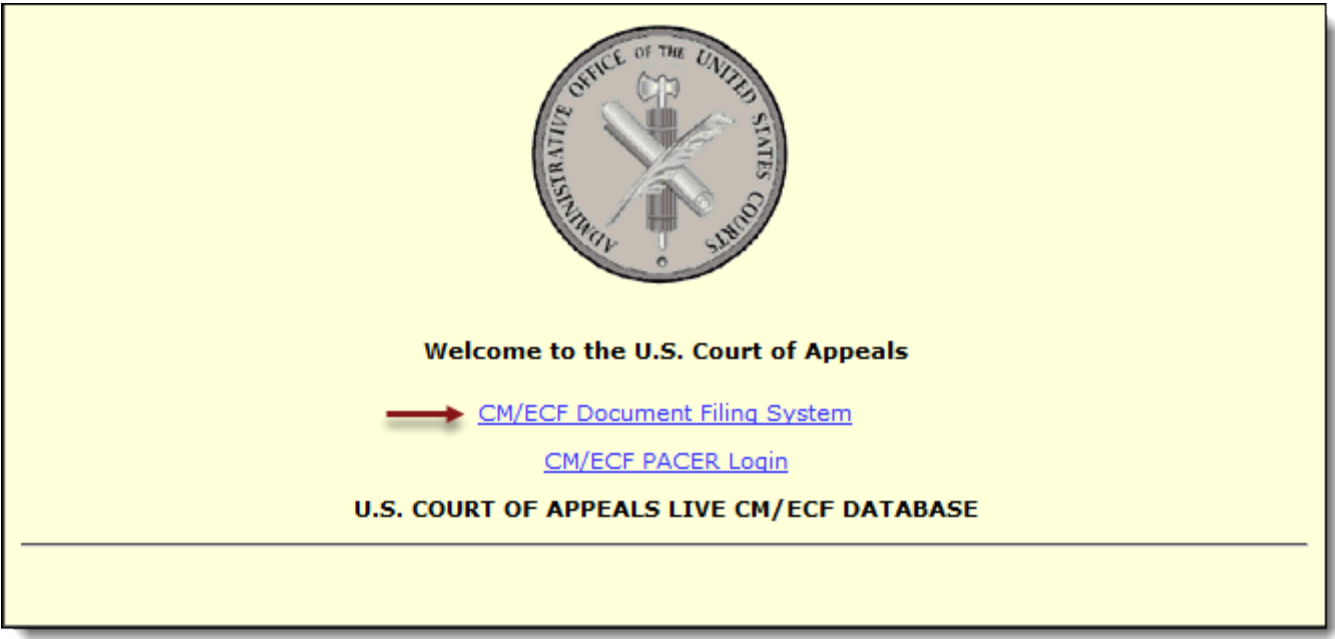

5. The Pacer Login screen displays. Enter your Pacer Login and Password.

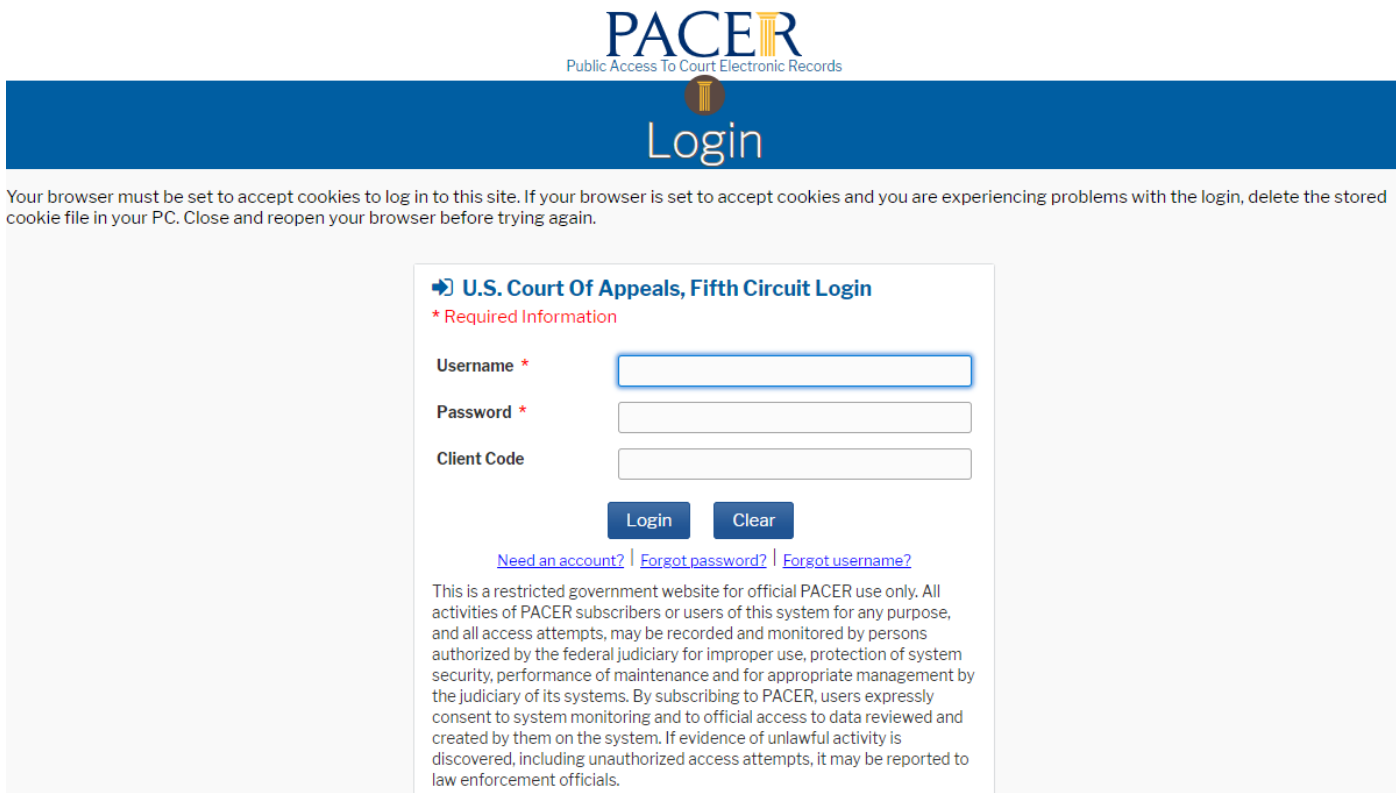

6. You will be logged in to CM/ECF. Select the Filing menu at the top of the screen to docket.

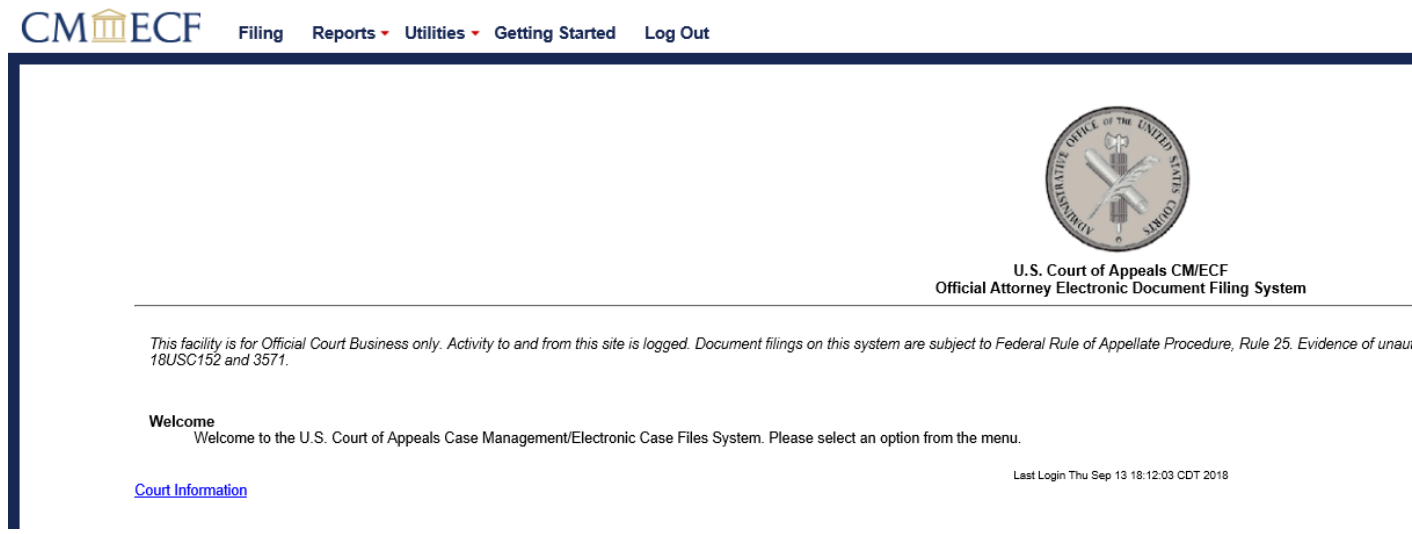